## **LISÄTTY TODELLISUUS (AR) OPPIMISESSA**

Juho Laitinen Luokanopettaja Kuopio

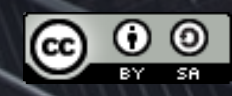

**LISÄTTY TODELLISUUS (AR) OPPIMISESSA**

Työpajan kulku

**Mitä lisätty todellisuus** on? v Lisätty todellisuus oppimisessa \* Omat kokeilut  $\div$  Kokeilujen lyh läpikäynti

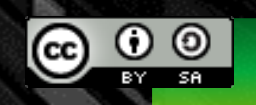

Juho Laitinen 19.11.2020

### **MITÄ LISÄTTY TODELLISUUS (AR) TARKOITTAA?**

Lisätyssä todellisuudessa oikeaan maailmaan tuodaan jotain keinotekoista lisää esim. kännykän näytön tai lisätyn todellisuuden lasien kautta.

Lisätyn todellisuuden sovellukset saattavat käyttää triggeriä, jota osoittamalla lisätyn todellisuuden asiat käynnistyvät näytölle.

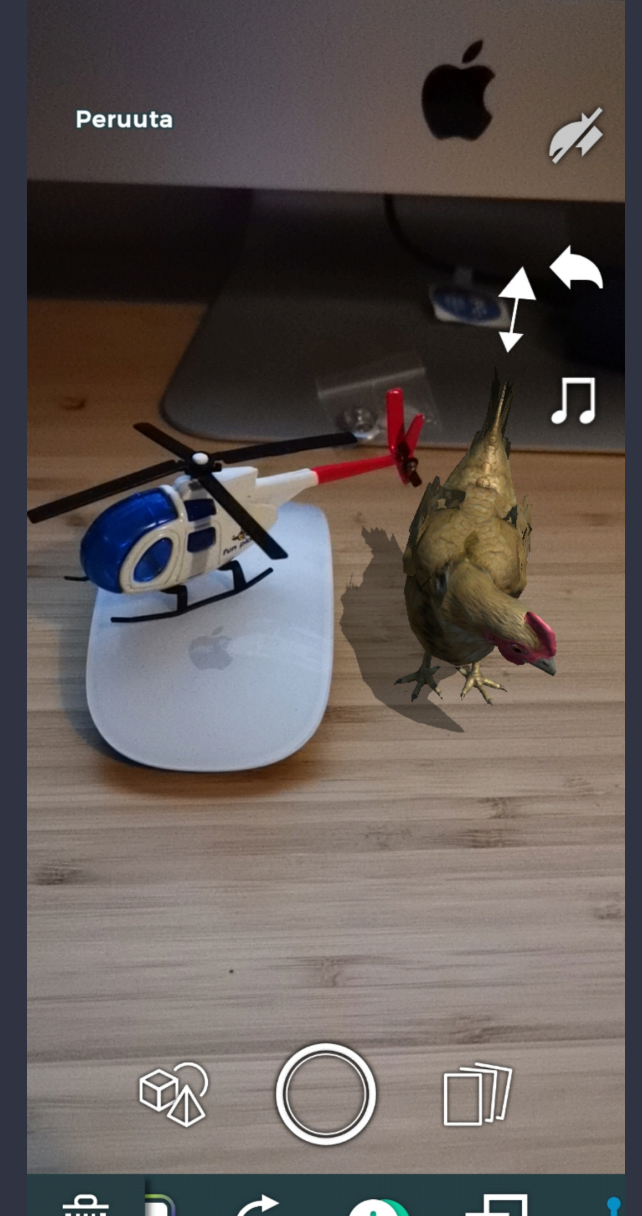

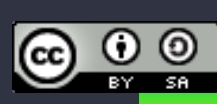

### **LISÄTTY TODELLISUUS OPPIMISEN TUKENA**

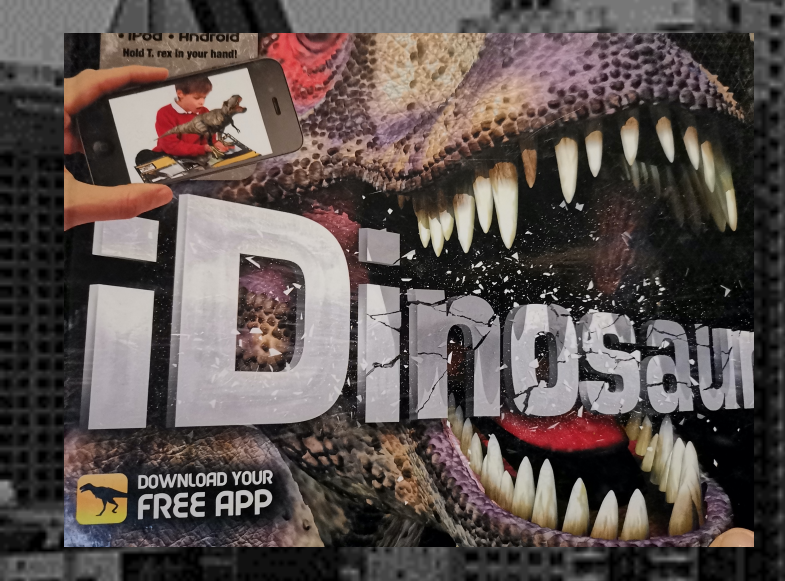

- **Lisätyn todellisuuden hyödyntämiseen käytetään yleensä älypuhelinta tai tablettia.**
	- **Laitteen olisi syytä tukea ARCorea (Android) tai ARKittia (iOS), joita uudet laitteet pääsääntöisesti tukevat. Kouluilla voi olla myös vanhempia iPadeja, joissa kaikki sovellukset eivät toimi.**
- **Lukemattomia sovelluksia olemassa, yleisimmin käytetyt löytyvät iOS ja Android-laitteille.**
- **Sovelluksia ilmestyy jatkuvasti lisää, kokeilu kannattaa.**
- **Sovellukset innostavat ja motivoivat oppijaa, varsinkin silloin kun käytettävä sovellus kytketään opiskeltavaan asiaan.**

• **Opetettava asia kannattaa käydä läpi joko ennakoivasti tai jälkikäteen**

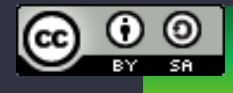

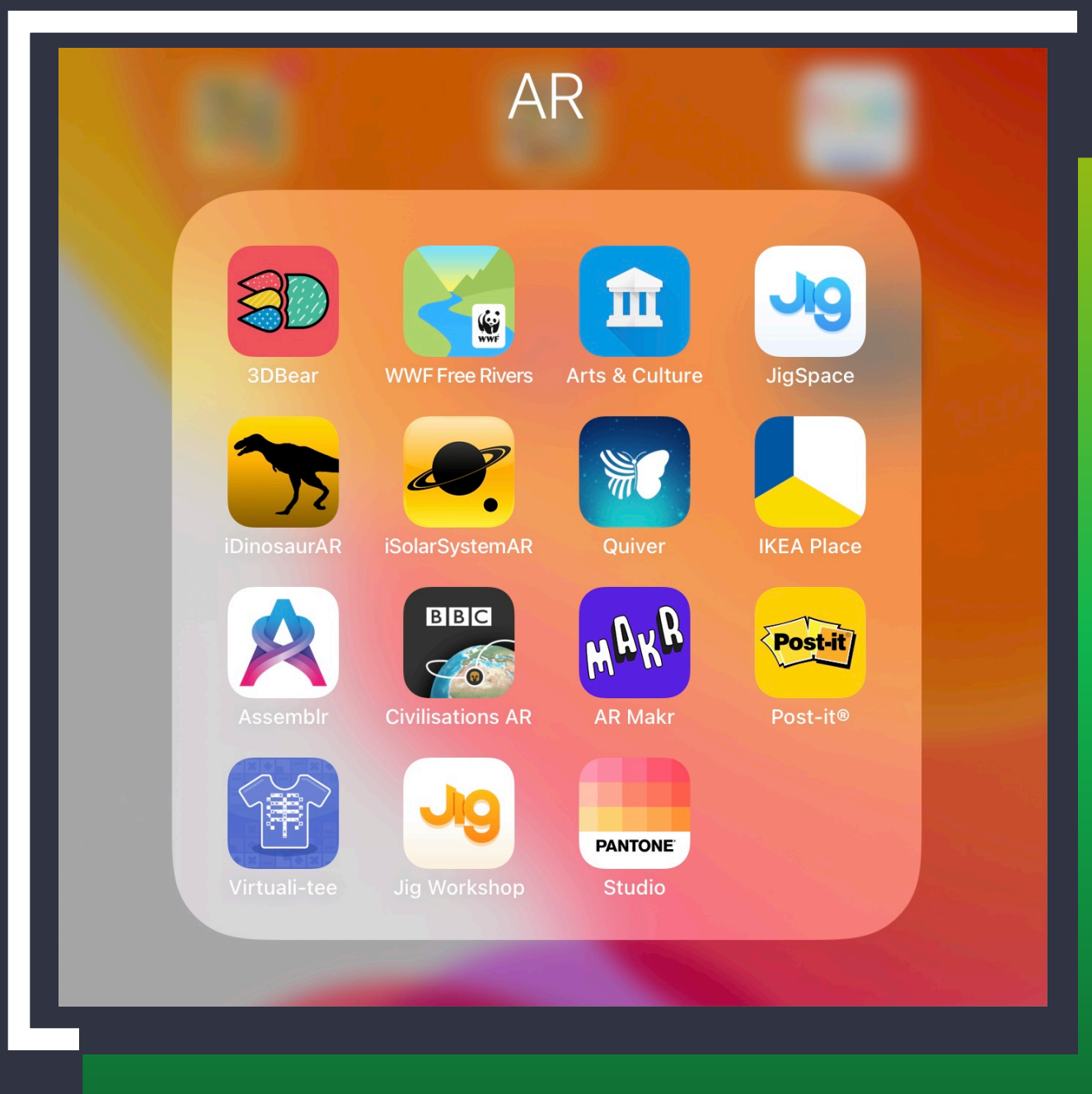

#### **ESIMERKKEJÄ LISÄTYN TODELLISUUDEN OPETUSSOVELLUKSISTA**

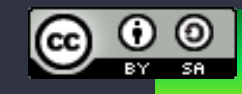

Juho Laitinen 19.11.2020

Kokeile 3D Bear sekä Google Arts & Culture - sovelluksia.

Ota kokeilusta näyttökaappaus (iPad virtanäppäin + kotinäppäin, Android laitteissa eri vaihtoehtoja, esim. ylösvetovalikosta "kuvakaappaus")

Lataa kuva kokeilustasi osoitteeseen https://urly.fi/1OZ1

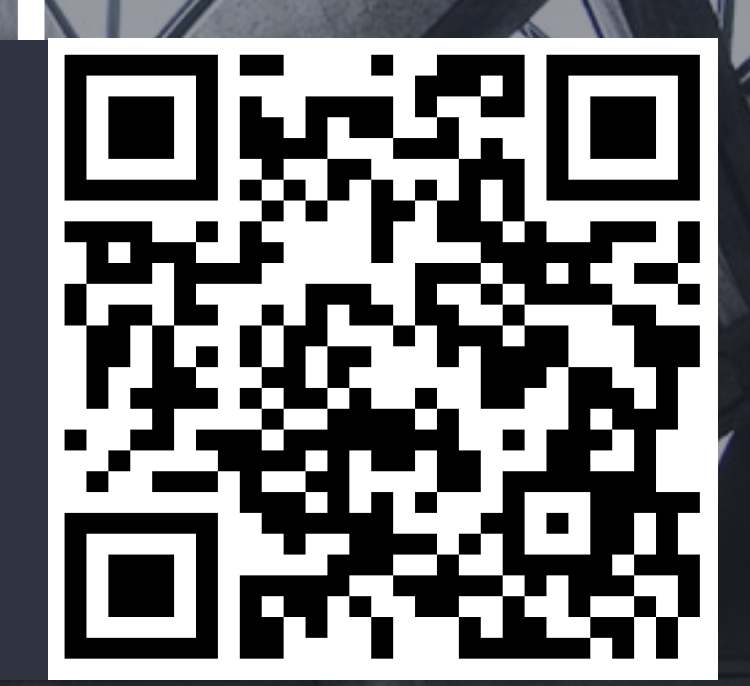

**KOKEILUT LISÄTYN TODELLISUUDEN SOVELLUKSILLA** 

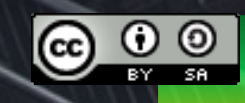

# **KIITOS!**

 $\bigodot \bigodot \limits_{\text{IV}} \bigodot \bigodot$